# **Alibaba Cloud**

## Data Transmission Service Data Transmission Service Quick Start Quick Start

Document Version: 20201009

**C-D** Alibaba Cloud

### Legal disclaimer

Alibaba Cloud reminds you to carefully read and fully understand the terms and conditions of this legal disclaimer before you read or use this document. If you have read or used this document, it shall be deemed as your total acceptance of this legal disclaimer.

- 1. You shall download and obtain this document from the Alibaba Cloud website or other Alibaba Cloud-authorized channels, and use this document for your own legal business activities only. The content of this document is considered confidential information of Alibaba Cloud. You shall strictly abide by the confidentiality obligations. No part of this document shall be disclosed or provided to any third party for use without the prior written consent of Alibaba Cloud.
- 2. No part of this document shall be excerpted, translated, reproduced, transmitted, or disseminated by any organization, company or individual in any form or by any means without the prior written consent of Alibaba Cloud.
- 3. The content of this document may be changed because of product version upgrade, adjustment, or other reasons. Alibaba Cloud reserves the right to modify the content of this document without notice and an updated version of this document will be released through Alibaba Cloudauthorized channels from time to time. You should pay attention to the version changes of this document as they occur and download and obtain the most up-to-date version of this document from Alibaba Cloud-authorized channels.
- 4. This document serves only as a reference guide for your use of Alibaba Cloud products and services. Alibaba Cloud provides this document based on the "status quo", "being defective", and "existing functions" of its products and services. Alibaba Cloud makes every effort to provide relevant operational guidance based on existing technologies. However, Alibaba Cloud hereby makes a clear statement that it in no way guarantees the accuracy, integrity, applicability, and reliability of the content of this document, either explicitly or implicitly. Alibaba Cloud shall not take legal responsibility for any errors or lost profits incurred by any organization, company, or individual arising from download, use, or trust in this document. Alibaba Cloud shall not, under any circumstances, take responsibility for any indirect, consequential, punitive, contingent, special, or punitive damages, including lost profits arising from the use or trust in this document (even if Alibaba Cloud has been notified of the possibility of such a loss).
- 5. By law, all the contents in Alibaba Cloud documents, including but not limited to pictures, architecture design, page layout, and text description, are intellectual property of Alibaba Cloud and/or its affiliates. This intellectual property includes, but is not limited to, trademark rights, patent rights, copyrights, and trade secrets. No part of this document shall be used, modified, reproduced, publicly transmitted, changed, disseminated, distributed, or published without the prior written consent of Alibaba Cloud and/or its affiliates. The names owned by Alibaba Cloud shall not be used, published, or reproduced for marketing, advertising, promotion, or other purposes without the prior written consent of Alibaba Cloud. The names owned by Alibaba Cloud include, but are not limited to, "Alibaba Cloud", "Aliyun", "HiChina", and other brands of Alibaba Cloud and/or its affiliates, which appear separately or in combination, as well as the auxiliary signs and patterns of the preceding brands, or anything similar to the company names, trade names, trademarks, product or service names, domain names, patterns, logos, marks, signs, or special descriptions that third parties identify as Alibaba Cloud and/or its affiliates.
- 6. Please directly contact Alibaba Cloud for any errors of this document.

### Document conventions

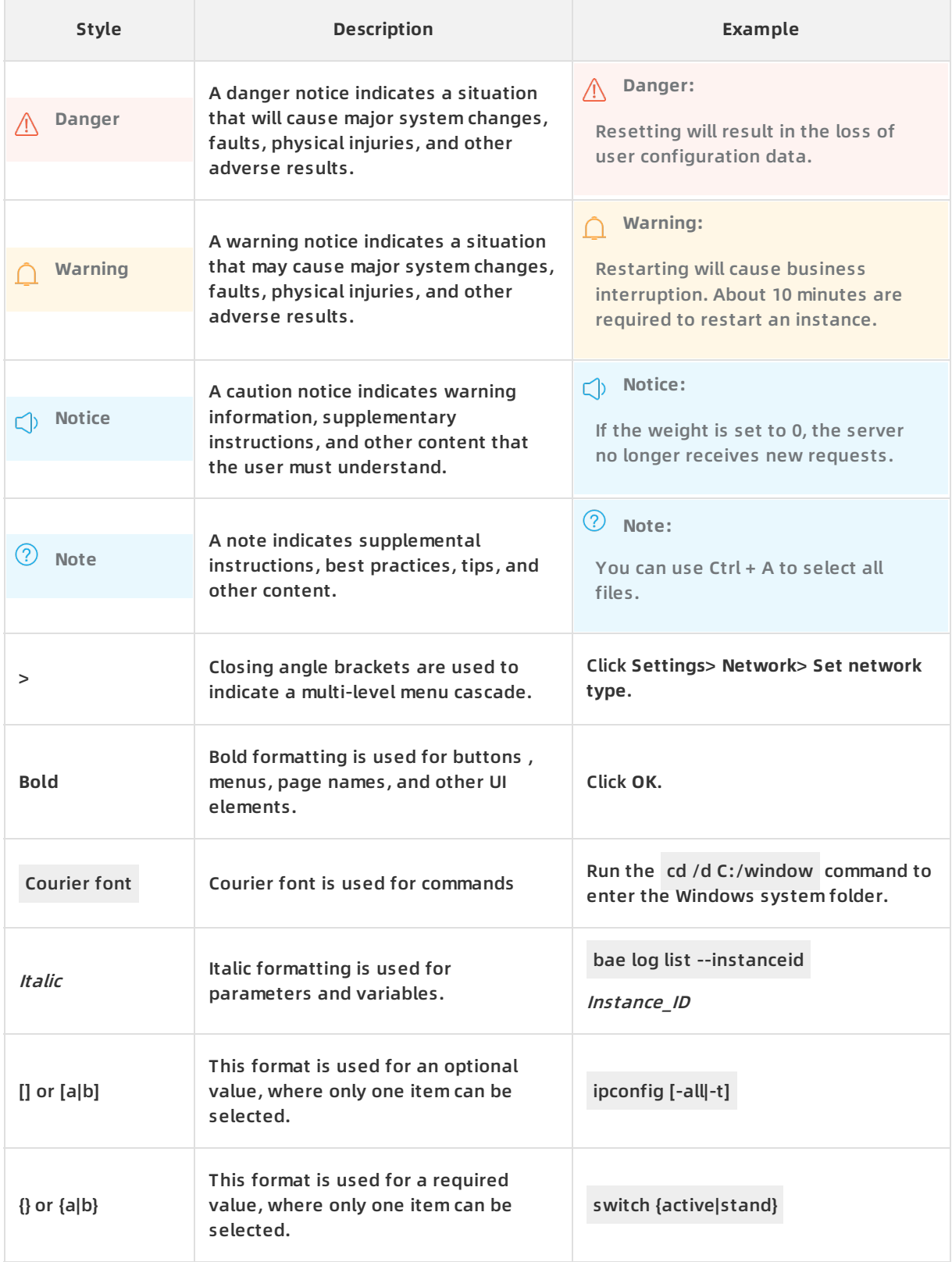

### Table of Contents

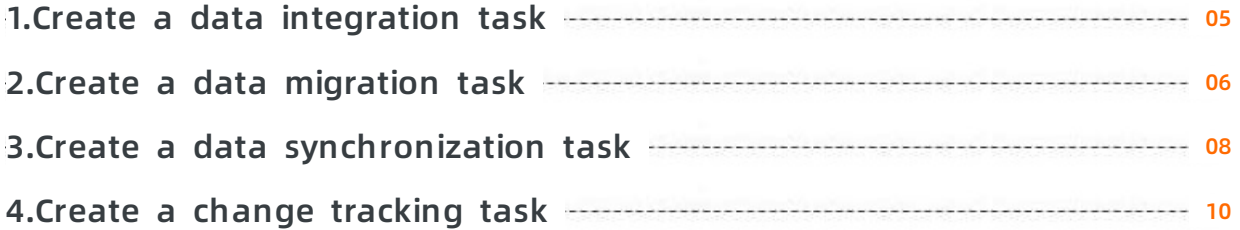

### <span id="page-4-0"></span>**1.Create a data integration task**

You can follow the general procedure in this topic to create and manage a task in data integration mode.

#### **Background information**

Use cases

The data integration mode of DTS allows you to schedule data migration tasks to run on a regular basis. This mode is typically used for recurring migrations in a large data warehouse system.

Supported targets and sources

The supported targets and sources are the same as for data migration mode. For more information about supported data sources and targets, see [Supported](https://www.alibabacloud.com/help/doc-detail/176064.htm#reference-1917756) sources and targets

#### **Data integration procedure**

You can complete the following higher level steps to create and manage a data integration task.

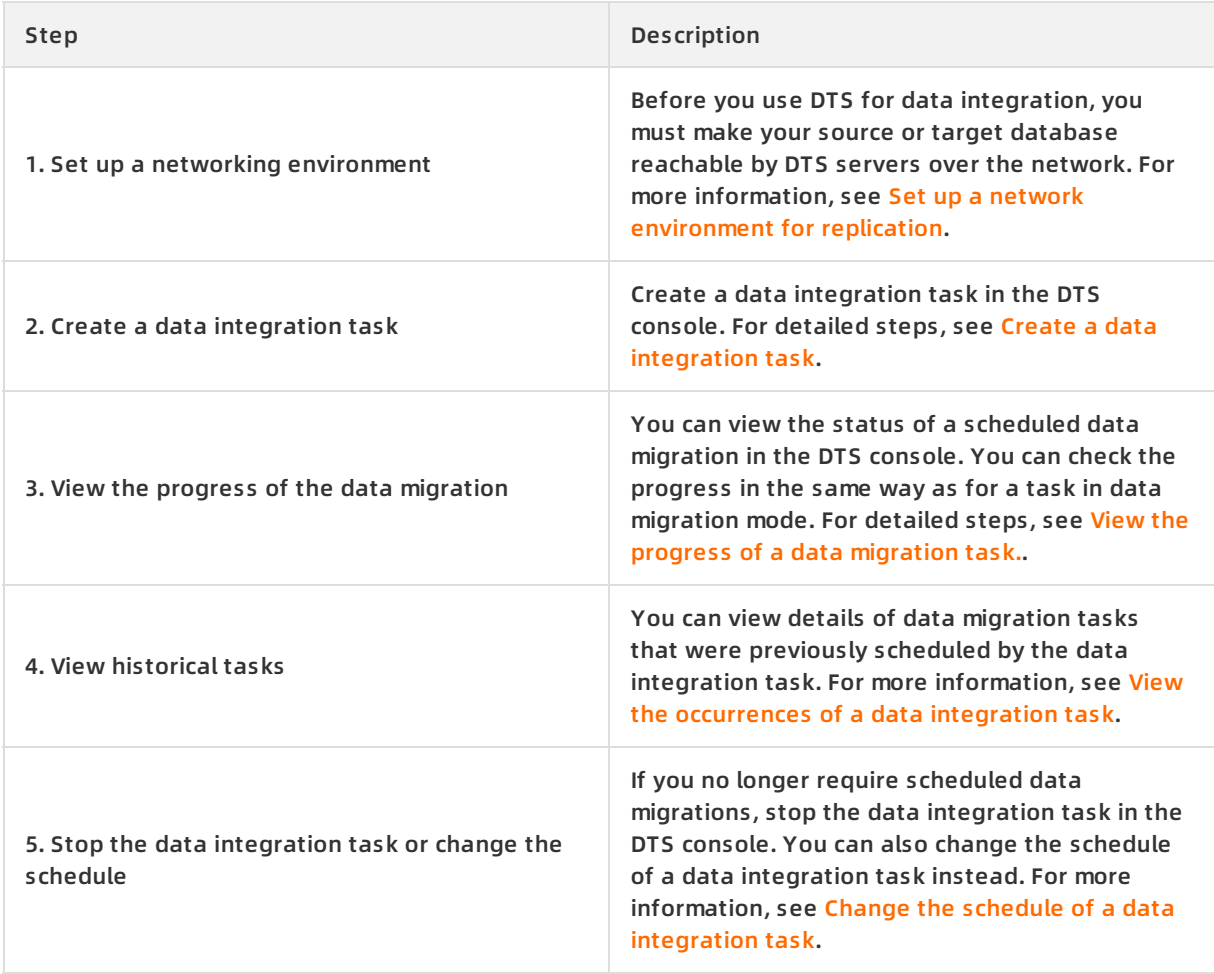

### <span id="page-5-0"></span>**2.Create a data migration task**

You can follow the general procedure in this topic to create and manage a task in data migration mode.

#### **Background information**

Use cases

Typical scenarios include data migration to Alibaba Cloud from an on-premises system, migration between any two cloud providers, and data migration between instances within Alibaba Cloud. For more information, see Use [cases](https://www.alibabacloud.com/help/doc-detail/176086.htm#concept-1917762).

• Migration paths

For more information about supported data sources and targets, see Data [migration](https://www.alibabacloud.com/help/doc-detail/176064.htm#reference-1917756/section-brl-4t4-7z5).

Data type conversion

Different database engines use different sets of data types. You can check the data type conversion that DTS applies between the source and target databases during schema migration. For more information, see Data type [conversion](https://www.alibabacloud.com/help/doc-detail/176639.htm#concept-1918042).

Advanced features

For more information about the features of a data migration task, see Data [migration](https://www.alibabacloud.com/help/doc-detail/176633.htm#concept-1917879) mode.

#### **Data migration procedure**

You can complete the following higher level steps to create and manage a data migration task.

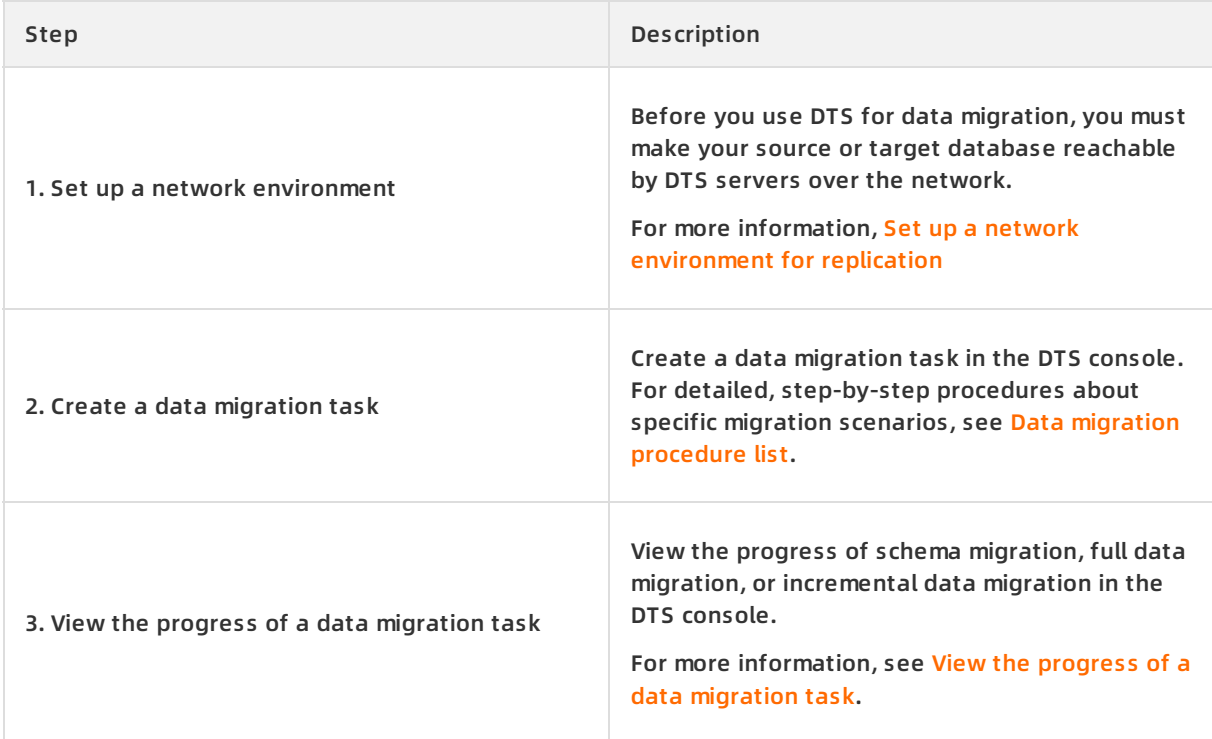

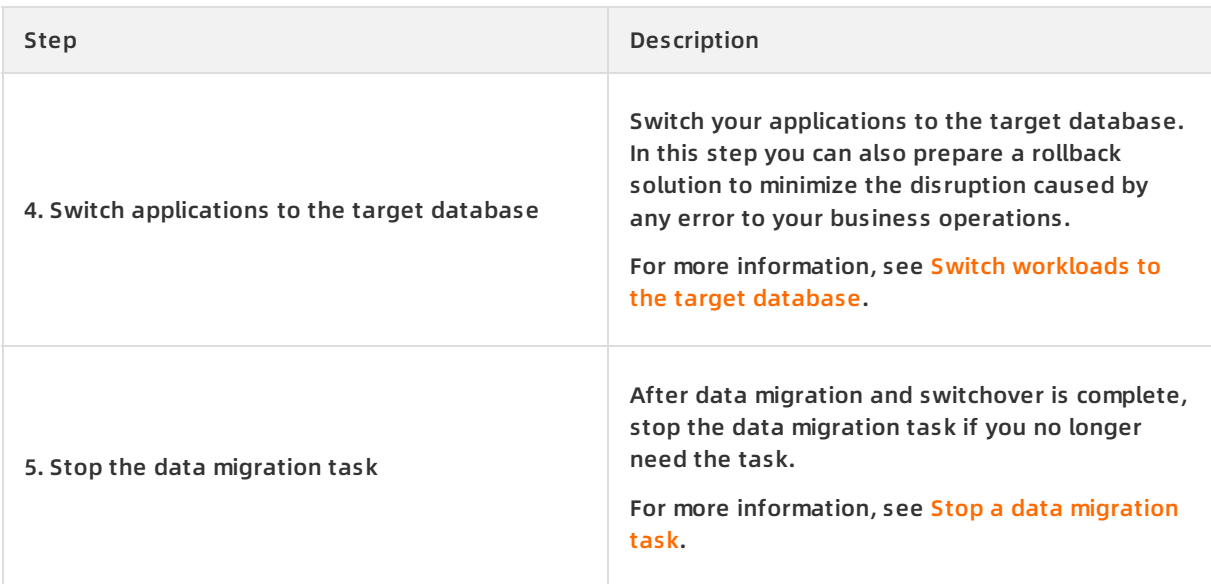

### <span id="page-7-0"></span>**3.Create a data synchronization task**

You can follow the general procedure in this topic to create and manage a task in data synchronization mode.

#### **Background information**

Use cases

The data synchronization mode of DTS replicates ongoing changes between two data stores. This mode is typically used for OLTP-to-OLAP replications and disaster recovery-related replications.

Supported sources and targets

For more information about supported data sources and targets, see Data [synchronization](https://www.alibabacloud.com/help/doc-detail/176064.htm#reference-1917756/section-sr1-6m1-j27).

Data type conversion

Different database engines use different sets of data types. You can check the data type conversion that DTS applies between the source and target databases during initial schema synchronization. You can review the data conversions listed in this topic and evaluate the impact of data type conversion on your applications.

Advanced features

For information about the features of a data [synchronization](https://www.alibabacloud.com/help/doc-detail/176634.htm#concept-1917882) task, see Data synchronization mode.

#### **Data synchronization procedure**

You can complete the following higher level steps to create and manage a data synchronization task.

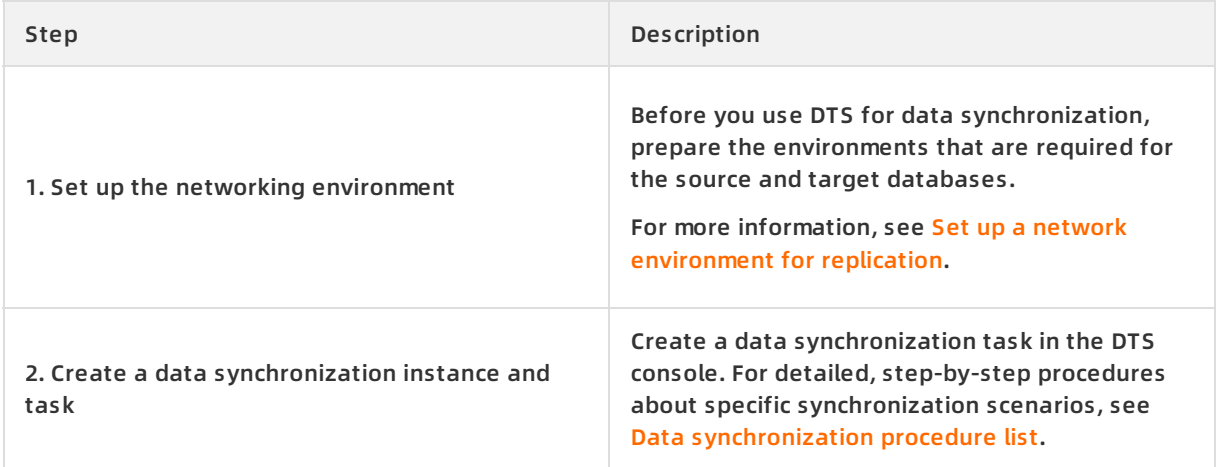

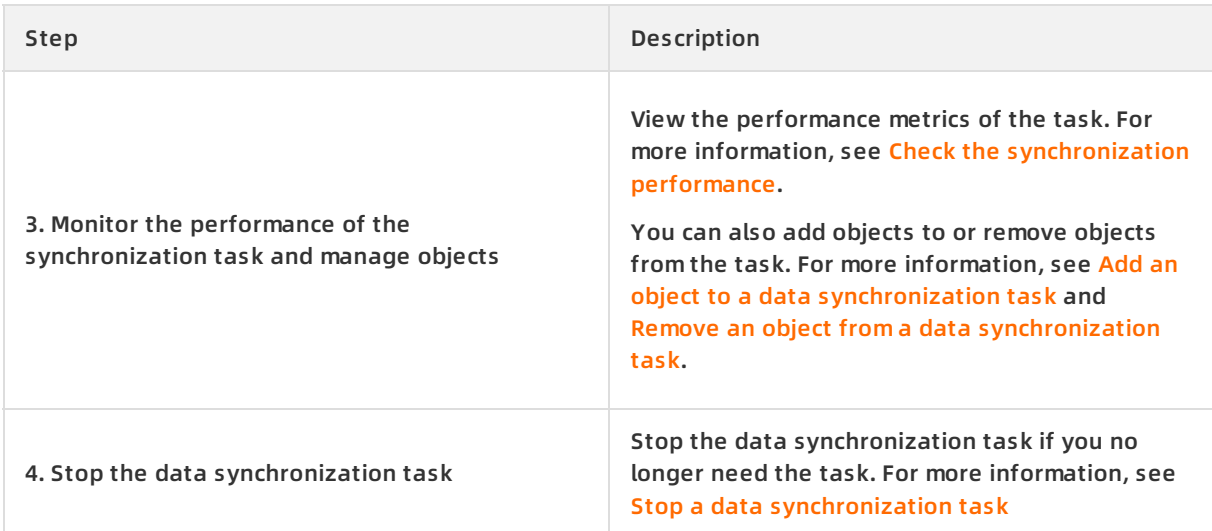

### <span id="page-9-0"></span>**4.Create a change tracking task**

You can follow the general procedure in this topic to create and manage a task in change tracking mode.

#### **Background information**

Use cases

The change tracking mode allows you to build a distributed application with decoupled data systems, so you can implement your asynchronous replications between these data systems.

Supported databases and data changes

For more information about databases and update types that are supported by the change tracking mode, see [Supported](https://www.alibabacloud.com/help/doc-detail/176064.htm#reference-1917756) sources and targets.

Advanced features

For information about the features of a change [tracking](https://www.alibabacloud.com/help/doc-detail/176635.htm#concept-1917919) task, see Change tracking mode.

#### **Change tracking procedure**

You can complete the following higher level steps to create and manage a change tracking task.

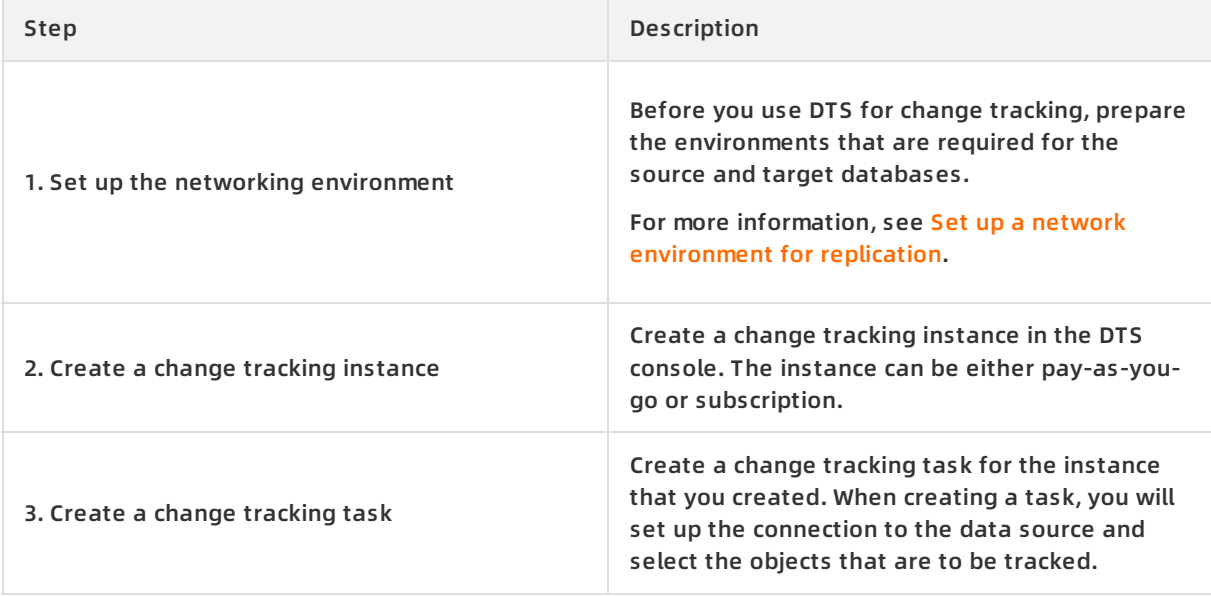

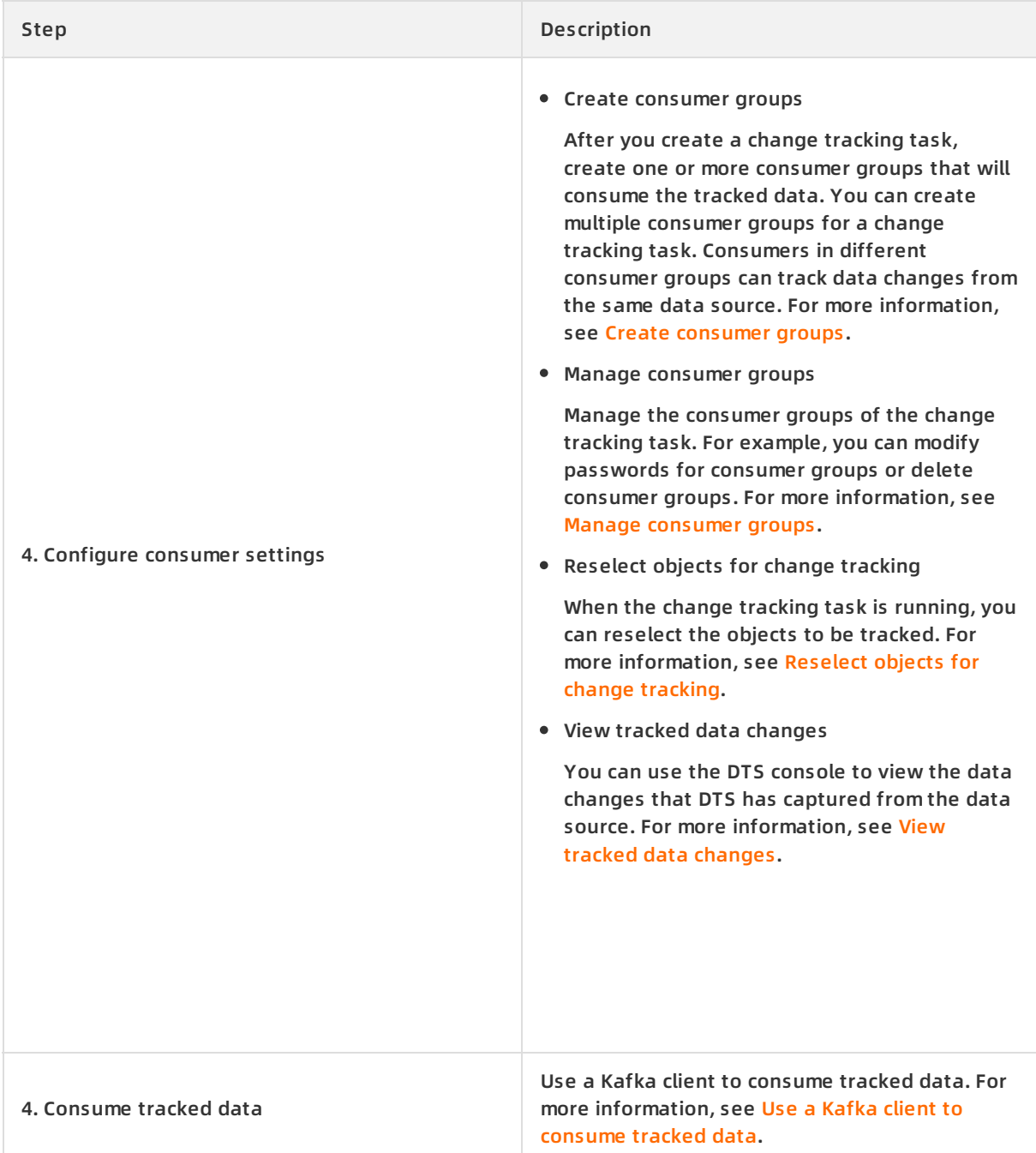

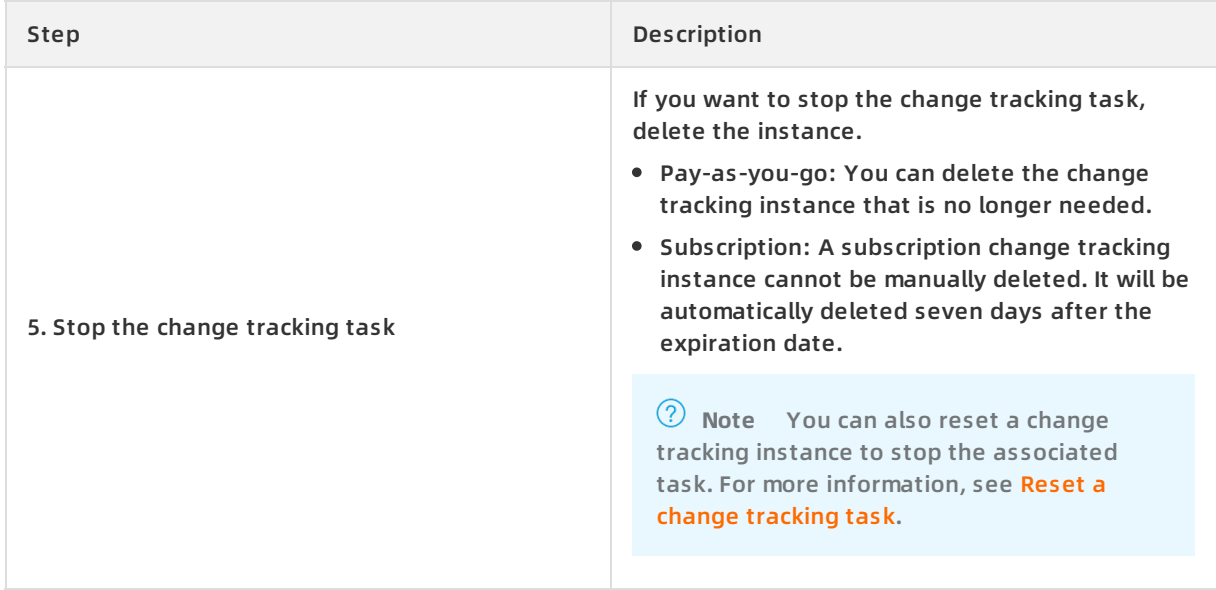